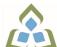

## COURSE OUTLINE: OAD108 - SPREADSHEETS-LEVEL I

Prepared: Sheree Wright and Amy Peltonen

Approved: Sherri Smith, Chair, Natural Environment, Business, Design and Culinary

| Course Code: Title                                                                                  | OAD108: SPREADSHEETS - LEVEL I                                                                                                    |  |  |  |  |  |
|----------------------------------------------------------------------------------------------------|----------------------------------------------------------------------------------------------------|--|--|--|--|--|
| Program Number: Name                                                                                | 2086: OFFICE ADMIN-EXEC                                                                                                    |  |  |  |  |  |
| Department:                                                                                         | OFFICE ADMINISTRATION                                                                                                    |  |  |  |  |  |
| Semesters/Terms:                                                                                    | 18F                                                                                                    |  |  |  |  |  |
| Course Description:                                                                                 | The spreadsheet format is commonly used to track inventory, enter accounting transactions, and predict future business moves. Basic spreadsheet concepts such as entering different types of data into a spreadsheet program, saving files, and revising data will be introduced. Students will then continue on to utilize formulas/functions, print reports, and create and use charts/graphs.    |  |  |  |  |  |
| Total Credits:                                                                                      | 4                                                                                                    |  |  |  |  |  |
| Hours/Week:                                                                                         | 8                                                                                                    |  |  |  |  |  |
| Total Hours:                                                                                        | 56                                                                                                    |  |  |  |  |  |
| Prerequisites:                                                                                      | There are no pre-requisites for this course.                                                                                                    |  |  |  |  |  |
| Corequisites:                                                                                       | There are no co-requisites for this course.                                                                                                    |  |  |  |  |  |
| This course is a pre-requisite for:                                                                 | OAD206, OAD209, OAD302                                                                                                    |  |  |  |  |  |
| Vocational Learning<br>Outcomes (VLO's)<br>addressed in this course:                                | 2086 - OFFICE ADMIN-EXEC      VLO 6 Produce financial documents and reports by identifying and compiling relevant information and using accounting software.                                                                                                    |  |  |  |  |  |
| Please refer to program web page<br>for a complete listing of program<br>outcomes where applicable. | VLO 7 Prepare and produce a variety of business documents using available technologies and applying industry standards.                                                                                                    |  |  |  |  |  |
| Essential Employability<br>Skills (EES) addressed in<br>this course:                                | EES 3 Execute mathematical operations accurately.  EES 5 Use a variety of thinking skills to anticipate and solve problems.  EES 6 Locate, select, organize, and document information using appropriate technology and information systems.  EES 10 Manage the use of time and other resources to complete projects.  EES 11 Take responsibility for ones own actions, decisions, and consequences. |  |  |  |  |  |
| Course Evaluation:                                                                                  | Passing Grade: 50%, D                                                                                                    |  |  |  |  |  |
| Books and Required Resources:                                                                       | Advanced Microsoft Excel 2016 by Jan Davidson & Jan Marrelli<br>Publisher: Paradigm Publishing<br>ISBN: 9780763883935                                                                                                    |  |  |  |  |  |
| Course Outcomes and<br>Learning Objectives:                                                         | Course Outcome 1 Learning Objectives for Course Outcome 1                                                                                                    |  |  |  |  |  |
|                                                                                                    | 1. Enter data in standard 1.1 Open, name, save, and close workbooks                                                                                                    |  |  |  |  |  |

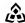

SAULT COLLEGE | 443 NORTHERN AVENUE | SAULT STE. MARIE, ON P6B 4J3, CANADA | 705-759-2554

| spreadsheet format.                      | 1.2 Navigate a workbook 1.3 Change work book views the Zoom size 1.4 Design and create a new workbook 1.5 Change the active cell 1.6 Select cells, ranges, columns, and rows 1.7 Clear cell contents 1.8 Use Undo/Redo 1.9 Use keyboard shortcuts 1.10 Use AutoFill 1.11 Enter data in a range 1.12 Use AutoCorrect, AutoComplete, and pick from Drop-Down List 1.13 Use Go To 1.14 Use spell check 1.15 Use Help and the Tell Me Feature                                                                                                    |
|------------------------------------------|----------------------------------------------------------------------------------------------------|
| Course Outcome 2                         | Learning Objectives for Course Outcome 2                                                                                                    |
| 2. Develop/modify a worksheet.           | 2.1 Plan a worksheet on paper then on the screen 2.2 Build a worksheet with copy and paste, as well as drag and drop 2.3 Copy using Fill Handle 2.4 Find and replace labels and formats (including use of wildcards) 2.5 Rename, copy, and delete files 2.6 Insert, copy, delete, and move worksheets 2.7 Insert and delete cells, columns, and rows 2.8 Cut, copy, and paste cell contents ĀfÆ'Æ'Ăf'Ă'A¢ĀfÆ'Ă'A¢ĂfÆ'Ă'Ao use drag and drop 2.9 Copy data between worksheets 2.10 Use fill across worksheets 2.11 Use the Office Clipboard 2.12 Use a multiple-sheet workbook 2.13 Group and copy worksheets 2.14 Change the format of worksheet tabs ĀfÆ'Æ'Āf'Ă'Ā'Ā'Ā'ĀFÆ'Ă'Ā¢ĀfÆ'Ă'Ār'Ār'ār rename worksheets and change tab colours 2.15 Customize and use Microsoft-created templates 2.16 Use the Research task pane to locate synonyms and translate words 2.17 Insert symbols 2.18 Use Prepare for Sharing and Permissions commands including Document Inspector, Accessibility Checker, and Compatibility Checker |
| Course Outcome 3                         | Learning Objectives for Course Outcome 3                                                                                                    |
| 3. Change the appearance of a worksheet. | 3.1 Format data, cells, and worksheets 3.2 Work with fonts, apply text attributes, change font colour 3.3 Align cell contents: - Change vertical and horizontal alignment - Use merge and centre - Wrap text - Change indents - Change cell orientation 3.4 Change column width and row height 3.5 Apply borders and add fill                                                                                                    |

SAULT COLLEGE | 443 NORTHERN AVENUE | SAULT STE. MARIE, ON P6B 4J3, CANADA | 705-759-2554

|                                                                                                    | 3.6 Use patterns and colours 3.7 Remove cell formatting 3.8 Copy formats and use Format Painter 3.9 Apply and modify styles and autoformats 3.10 Change the document theme 3.11 Apply conditional formatting using data bars and colour schemes 3.12 Create Highlight Cells Rules 3.13 Apply number and date formats, create custom number and date formats 3.14 Freeze and split the worksheet display 3.15 Hide and unhide rows and columns 3.16 Hide and unhide worksheets and workbooks 3.17 Insert, edit, display, and print comments                                                                                                    |
|----------------------------------------------------------------------------------------------------|----------------------------------------------------------------------------------------------------|
| Course Outcome 4                                                                                                    | Learning Objectives for Course Outcome 4                                                                                                    |
| 4. Prepare complex spreadsheets by using formulas and working with basic functions.                                                                                              | 4.1 Construct basic formulas using addition, subtraction, multiplication, and division (including percentage calculations) using order of preference 4.2 Use SUM, AutoSum, AVERAGE, MIN, and MAX 4.3 Use Insert function with a cell range and multiple ranges 4.4 Copy and edit a formula 4.5 Set error-checking rules 4.6 Display formulas 4.7 Use relative, absolute, and mixed cell references 4.8 Use and work with automatic date formats/functions 4.9 Use Formula Autocomplete to create formulas 4.10 Identify and correct errors in formulas 4.11 Name a defined range 4.12 Create range names automatically 4.13 Create formulas using named ranges 4.14 Navigate using named ranges 4.15 Insert data within a named range 4.16 Modify defined names 4.17 Create a range name list 4.18 Delete range names 4.19 Name a constant 4.20 Use a constant in a formula 4.21 Audit and evaluate formulas 4.22 Trace precedents and dependents 4.23 Use IFERROR 4.24 Use the TEXT function 4.25 Monitor formulas in the Watch Window 4.26 Create a data validation list 4.27 Set error checking rules |
| Course Outcome 5                                                                                                    | Learning Objectives for Course Outcome 5                                                                                                    |
| 5. Use and manage spreadsheets to make decisions using logical, statistical, mathematical, and financial tasks and functions. Analyze outcomes that could contribute to business | 5.1 Create statistical functions including COUNT, COUNTA, COUNTBLANK, and AVERAGEIF 5.2 Use SUMIF and COUNTIF 5.3 Use Date and Time functions including TODAY(), NOW(), and WEEKDAY 5.4 Use date and time arithmetic 5.5 Create logical functions using IF, AND, OR, and NOT 5.6 Create and manage scenarios                                                                                                    |

SAULT COLLEGE | 443 NORTHERN AVENUE | SAULT STE. MARIE, ON P6B 4J3, CANADA | 705-759-2554

| decisions.                                   | 5.7 Create a scenario summary report<br>5.8 Use goal seek<br>5.9 Use solver                                                                                                    |  |  |  |  |
|----------------------------------------------|----------------------------------------------------------------------------------------------------|--|--|--|--|
| Course Outcome 6                             | Learning Objectives for Course Outcome 6                                                                                                    |  |  |  |  |
| 6. Use printing and page<br>layout features. | <ul> <li>6.1 Use Backstage view for printing</li> <li>6.2 Print workbooks, areas, and formulas</li> <li>6.3 Print gridlines and headings</li> <li>6.4 Print comments</li> <li>6.5 Preview, insert, modify, and remove page breaks</li> <li>6.6 Scale a worksheet</li> <li>6.7 Set print titles</li> <li>6.8 Change page orientation and margins</li> <li>6.9 Format page placement including centering on a page</li> <li>6.10 Insert and modify headers and footers including inserting</li> <li>page numbers</li> </ul>                                                                           |  |  |  |  |
| Course Outcome 7                             | Learning Objectives for Course Outcome 7                                                                                                    |  |  |  |  |
| 7. Work with Excel tables.                   | 7.1 Create an Excel table 7.2 Add records to a table 7.3 Resize a table 7.4 Set table style options 7.5 Name a table and remove duplicates 7.6 Sort records in a table 7.7 Sort by multiple columns 7.8 Use text and date filters 7.9 Identify structured references 7.10 Create a calculated column 7.11 Convert a table to a range                                                                                                    |  |  |  |  |
| Course Outcome 8                             | Learning Objectives for Course Outcome 8                                                                                                    |  |  |  |  |
| 8. Work with charts.                         | 8.1 Identify common types of charts (column and pie) and char objects 8.2 Create a chart sheet and embedded chart/chart object and edit the chart (size, move, save, and print) 8.3 Move a chart object to its own sheet 8.4 Distinguish chart elements 8.5 Edit and format chart titles, legends, axis titles, data labels,                                                                                                    |  |  |  |  |
|                                              | plot and chart areas ÃfÆ'ÆÃf'Ã'¢ÃfÆ'Ã'¢Ãf'Ã'¬show gridlines and a data table 8.6 Change chart type and layout 8.7 Apply a theme or style to a chart 8.8 Insert and format sparklines 8.9 Edit chart data 8.10 Add a data point 8.11 Add and rename data series 8.12 Use an image for a data series 8.13 Create and format charts with a trendline 8.14 Format chart text, insert a text box, change colours and patterns, add backgrounds and borders, add and format drawing objects, size, move, and copy drawing objects, set the shape style 8.15 Insert a header and footer into a chart sheet |  |  |  |  |

SAULT COLLEGE | 443 NORTHERN AVENUE | SAULT STE. MARIE, ON P6B 4J3, CANADA | 705-759-2554

|                                        | 9. Incorporate graphics into worksheets and charts.                                                    |     | 9.1 Insert pictures 9.2 Use the Picture Tools format tab to adjust size, layout, etc. 9.3 Copy and align images 9.4 Incorporate Shapes Styles to adjust fill, colour, weight, etc. |                        |    |  |
|----------------------------------------|----------------------------------------------------------------------------------------------------|-----|----------------------------------------------------------------------------------------------------|------------------------|----|--|
| Evaluation Process and Grading System: | Test 1                                                                                                 | 50% | n Weight                                                                                                    | Course Outcome Assesse | ed |  |
| Date:                                  | Test 2 June 22, 2018                                                                                   | 50% |                                                                                                    |                        |    |  |
|                                        | Please refer to the course outline addendum on the Learning Management System for further information. |     |                                                                                                    |                        |    |  |